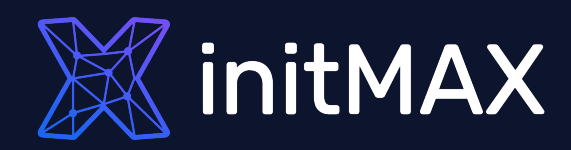

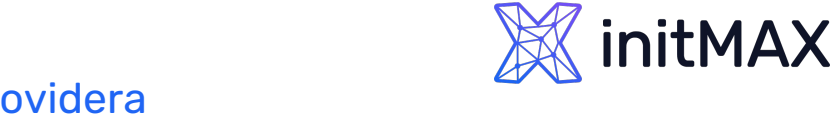

# Úvod

- PostgreSQL podporuje 11 metod ověřování, přičemž mezi základní patří:
	- Trust authentication, která jednoduše věří, že uživatelé jsou ti, za které se vydávají.
	- **> Password Authentication, která vyžaduje, aby se** uživatelé ověřili heslem.
	- LDAP Authentication, která se spoléhá na ověřovací server LDAP.
	- PAM authentication, která se spoléhá na knihovnu PAM (Pluggable Authentication Modules).
	- Certificate authentication, která vyžaduje připojení SSL a ověřuje uživatele kontrolou obdrženého certifikátu SSL.
	- GSSAPI authentication, která se spoléhá na knihovnu kompatibilní s GSSAPI. Obvykle se používá k přístupu k autentizační službě, jako je FreeIPA nebo Microsoft Active Directory a využívá protokol Kerberos.

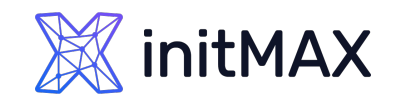

Úvod

- Co je Kerberos, jak funguje a proč je dobré ho používat
	- Kerberos je síťový autentizační protokol, který slouží pro bezpečné ověření klienta i serveru
	- Klient se ověřuje vůči třetí straně KDC (Key Distribution Center)
	- Po síti se neposílají žádná hesla, ani nejsou uložena lokálně u klienta
	- Využívá se silných šifrovacích algoritmů
	- KDC je centrálním prvkem a může poskytovat služby mnoha aplikacím a klientům
	- Přístupy lze řídit z jednoho místa
	- Nefunkčnost centrální ověřovací služby může ovlivnit fungování více systémů

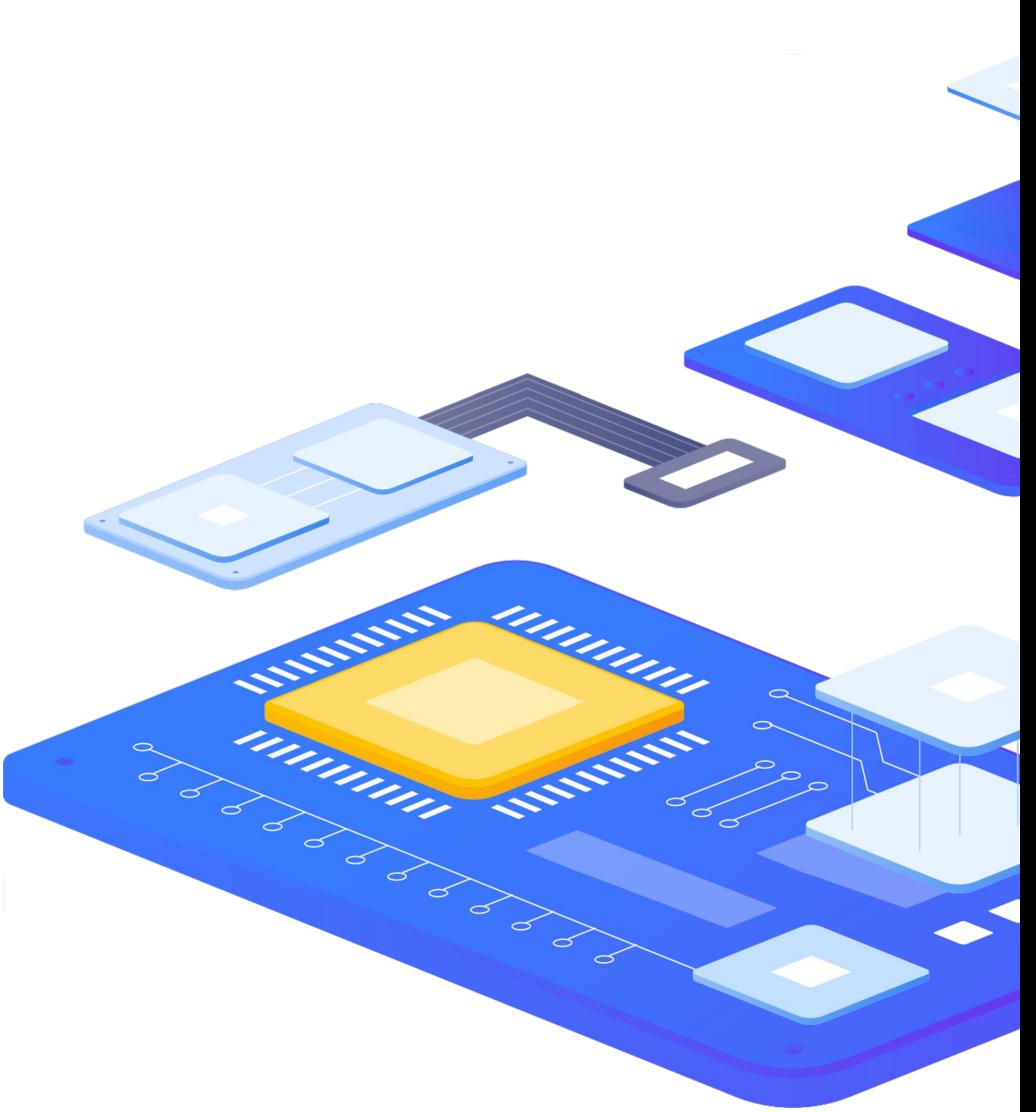

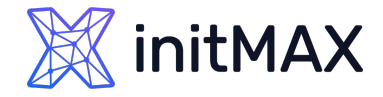

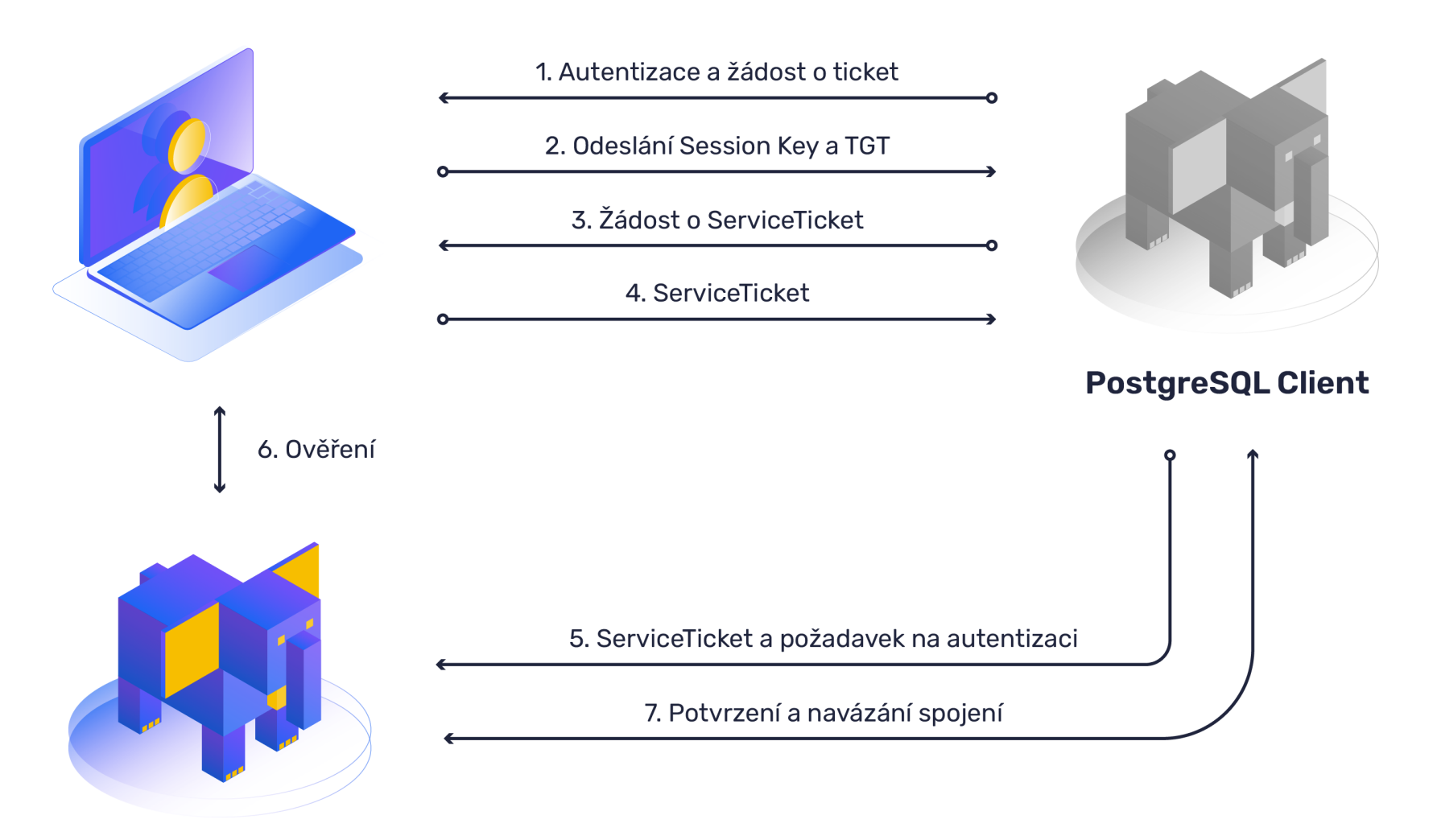

**PostgreSQL Server** 

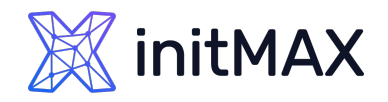

## Základní požadavky

- **> Nainstalovaný databázový server PostgreSQL**
- ▶ Podpora a konfigurace pro Kerberos na DB serveru
	- ▶ krb5-workstation a krb5-server
	- /etc/krb5.conf
- ▶ Uživatelský účet v Active Directory pro PostgreSQL
- Vygenerovaný keytab pro DB server
- > Konfigurace PostgreSQL
	- pg\_hba.conf
	- postgresql.conf
- Uživatelský účet v PostgreSQL s požadovanými právy
- **Kerberos ticket pro DB uživatele (Active Directory nebo kinit)**

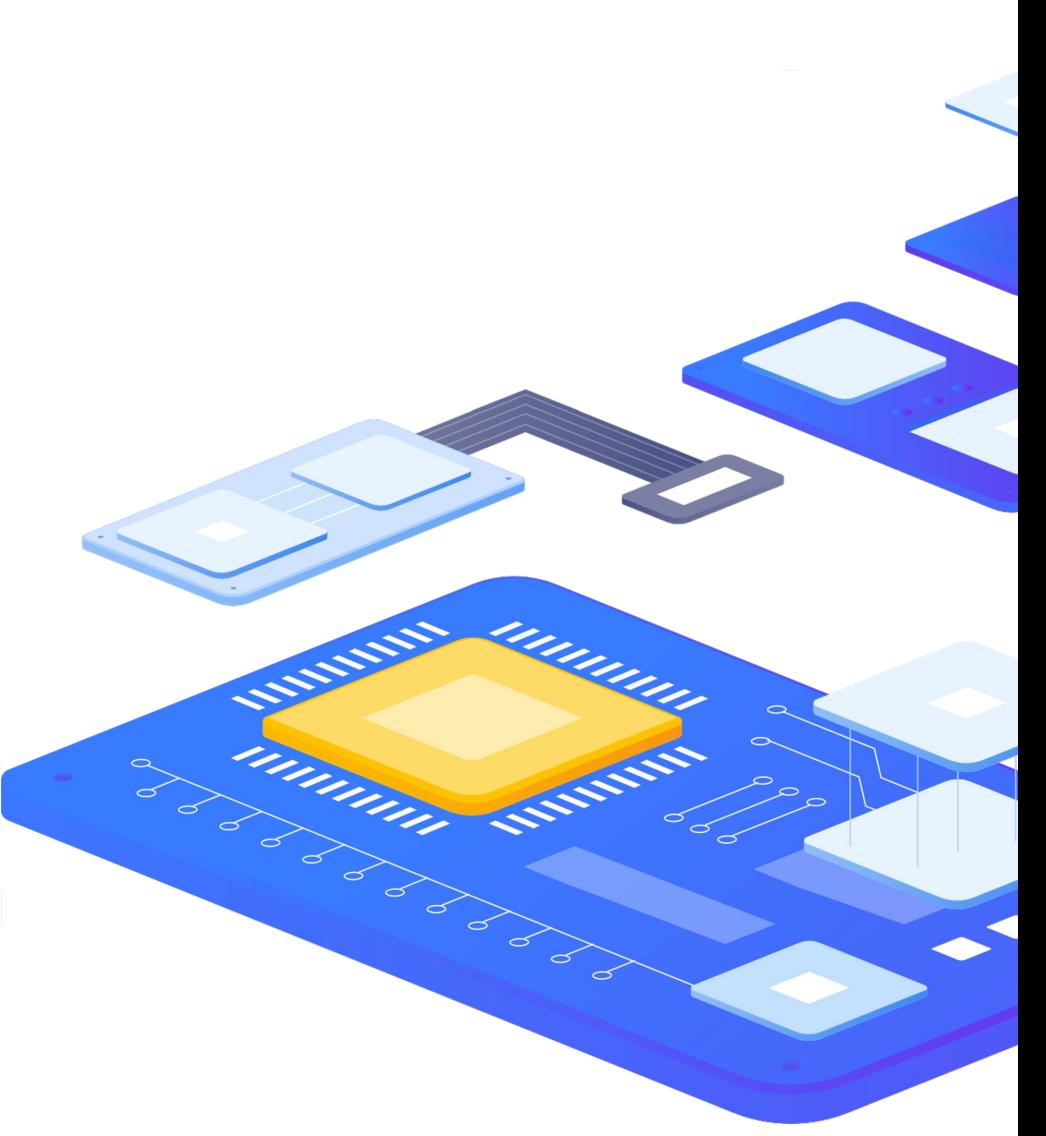

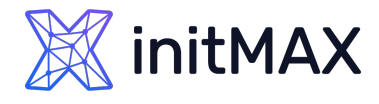

### Podpora a konfigurace Kerberos na DB serveru

- **Na serveru musí být nainstalované potřebné knihovny** a musí být nastavená podpora pro Kerberos
- **Instalace potřebných balíčků**

dnf install krb5-server krb5-workstation

- **> Konfigurace podpory Kerberosu pro klienta** 
	- ▶ Úprava souboru /etc/krb5.conf viz. ukázka
	- Úpravu musí provádět uživatel root

```
[logging]
   default = /var/log/krb5libs.log
   kdc = /var/log/krb5kdc.log
   admin server = /var/log/kadmind.log
[libdefaults]
    default_realm = DEMO.INITMAX.CZ
    dns lookup realm = false
    ticket lifetime = 24h
    renew lifetime = 7d
   forwardable = true
   udp preference limit = 1default ccache name = KEYRING:persistent:%{uid}
[realms]
DEMO.INITMAX.CZ = {
     kdc = demo.initmax.cz
     admin server = demo.initmax.cz
}
[domain realm]
.demo.initmax.cz = DEMO.INITMAX.CZ 
demo.initmax.cz = DEMO.INITMAX.CZ
```
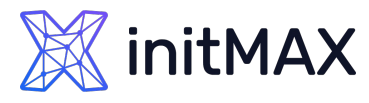

## Uživatelský účet pro DB server v AD a keytab

- V Active Directory vytvoříme servisní účet pro databázový server - například pg\_db\_srv01
- Dále musíme vygenerovat na Active Directory serveru Kerberos keytab svázaný s účtem z předešlého kroku

ktpass –princ POSTGRES/pgsql.demo.initmax.cz@DEMO.INITMAX.CZ –pass heslo –mapuser pg\_db\_srv01 -crypto ALL -ptype KRB5 NT Principal -out pgsql.demo.initmax.cz.keytab

- ▶ Takto získaný keytab nakopírujeme na DB server například do složky /etc
- A můžeme ověřit jeho funkčnost na PotgreSQL serveru

**kinit -k -t /etc/pgsql.demo.initmax.cz.keytab POSTGRES/pgsql.demo.initmax.cz@DEMO.INITMAX.CZ -V** Using existing cache: 0 Using principal: POSTGRES/pgsql.demo.initmax.cz@DEMO.INITMAX.CZ Using keytab: /etc/pgsql.demo.initmax.cz.keytab Authenticated to Kerberos v5

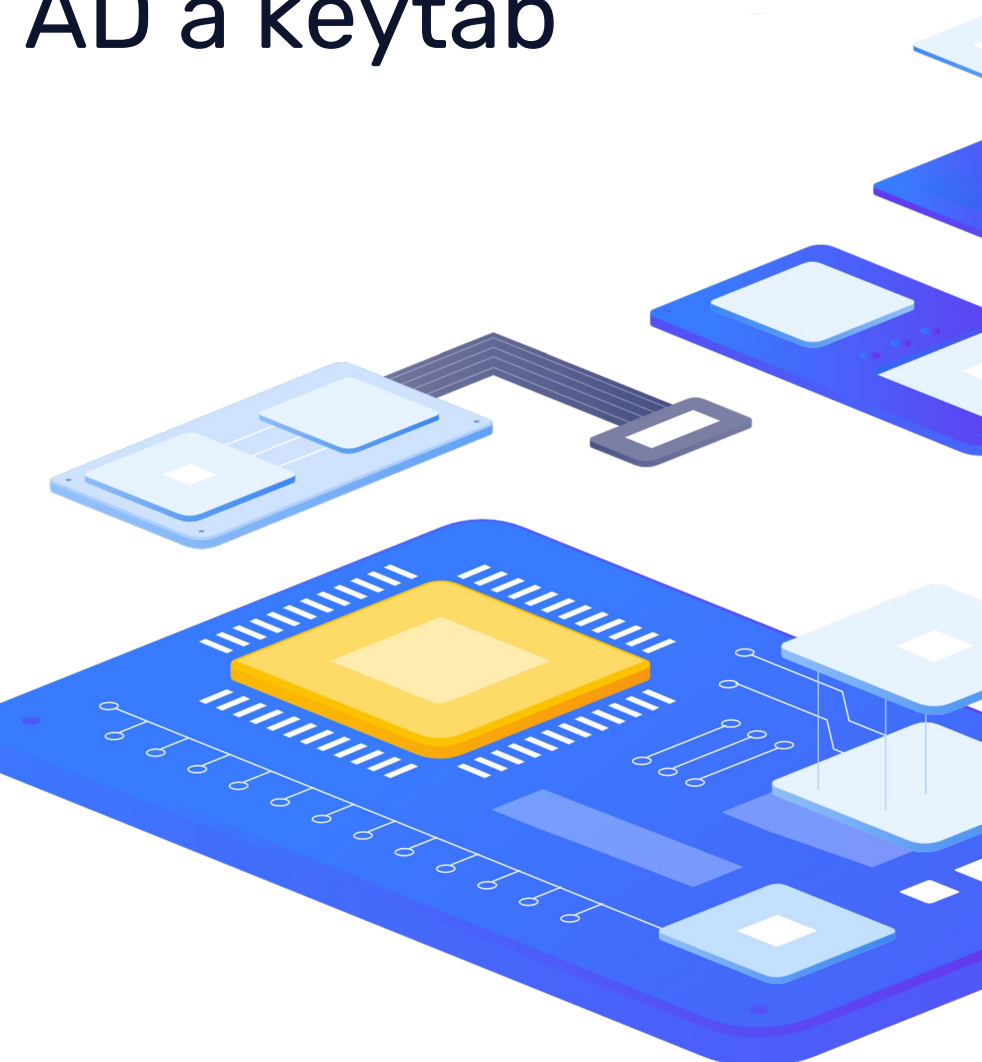

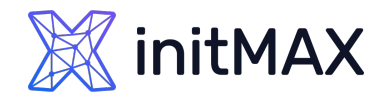

## Konfigurace PostgreSQL

### V konfiguračním souboru PostgreSQL serveru upravíme parametr **krb\_server\_keyfile**

krb server keyfile=/etc/pgsql.demo.initmax.cz.keytab

V souboru **pg\_hba.conf** povolíme přihlašování metodou GSSAPI

# IPv4 local connections: #host all all 127.0.0.1/32 ident<br>host all all 0.0.0.0/0 gss in **host all all 0.0.0.0/0 gss include\_realm=0 krb\_realm=DEMO.INITMAX.CZ**

- A vytvoříme uživatele v PostgreSQL
	- Uživatel musí odpovídat skutečnému uživateli v AD

pgsqldemo=# create user "ad\_user" superuser;

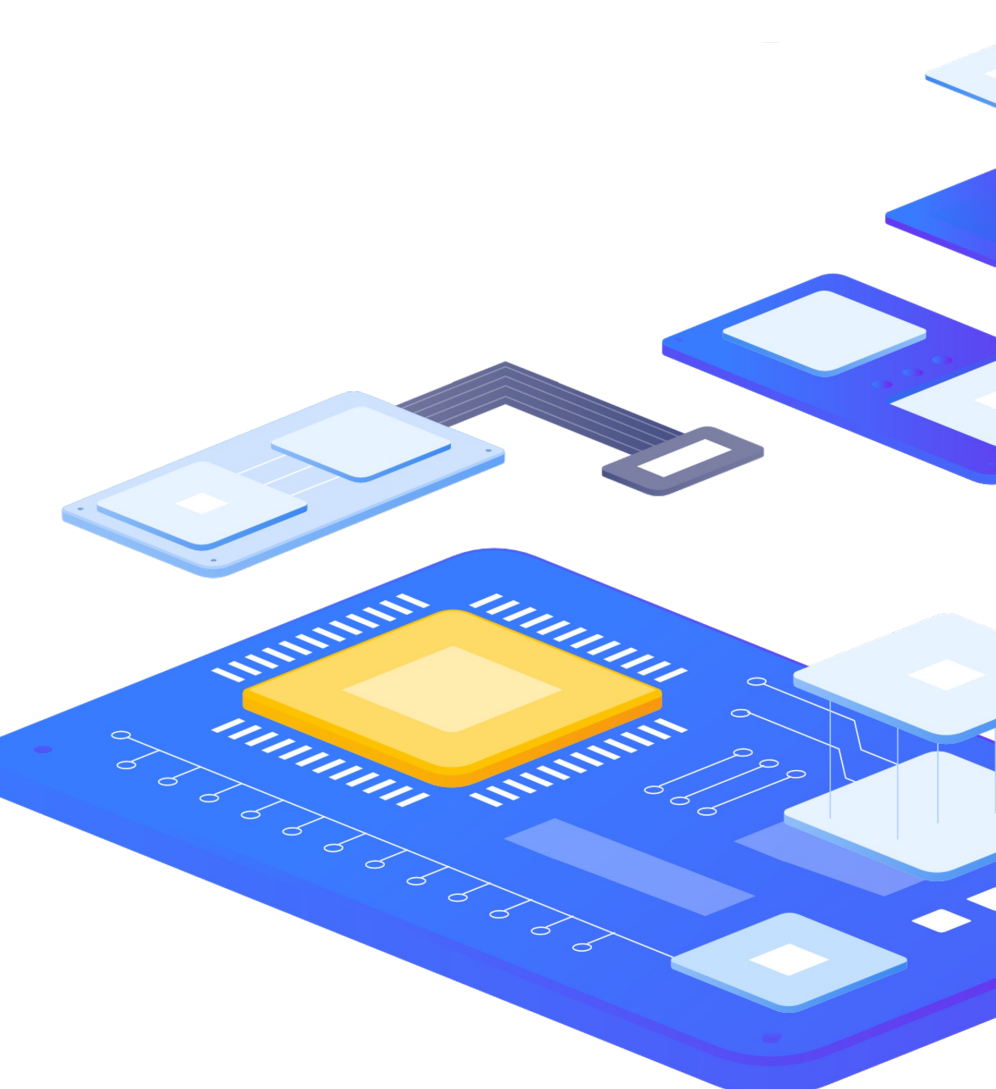

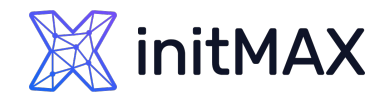

## Přihlášení do PostgreSQL

### **> Získání ticketu z Active Directory**

kinit ad\_user

Přihlášení do PostgeSQL

psql -U "ad\_user" -h csas-pgsql.win.initmax.cz postgres

- Ve větších prostředích lze vytváření uživatelů automatizovat
- Lze využít například kombinaci
	- LDAP (Active Directory, FreeIPA, OpenLDAP,…)
	- a
	- **Idap2pg**

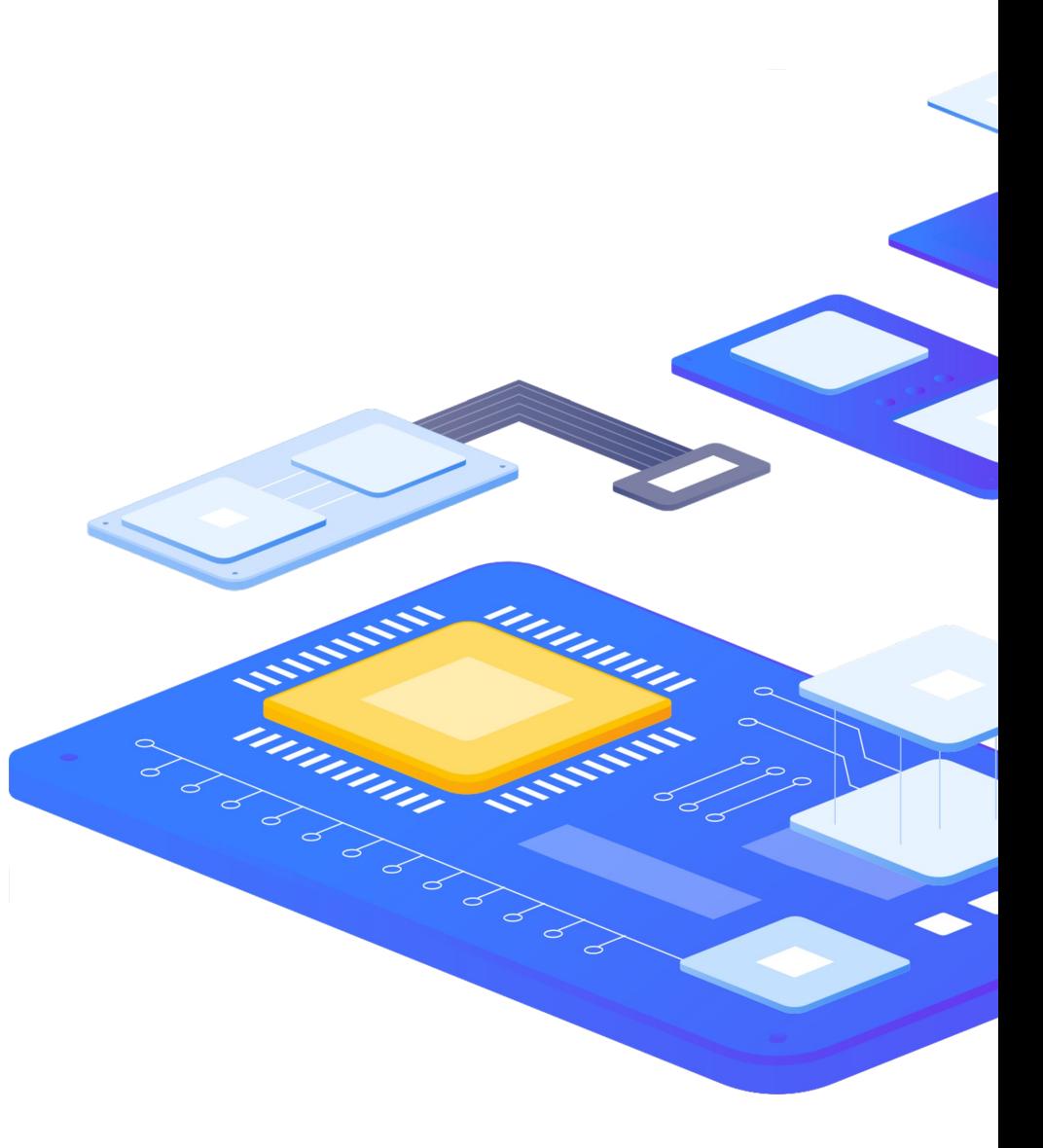

ldap2pg

- ldap2pg automatizuje vytváření, aktualizaci a odebírání rolí a uživatelů PostgreSQL
- ▶ Ke konfiguraci se používá YAML soubor
- Vytváří, mění a ruší role v PostgreSQL podle nastavení v LDAP
- Umí nastavovat nebo odebírat oprávnění staticky nebo podle nastavení v LDAP
- **M**ůže spravovat členství v rolích
- Umí provádět ověření nastavení před jeho ostrým nasazením pomocí parametrů
- Dry run je implicitní nastavení. Pokud chceme aplikovat musíme použít přepínač --real

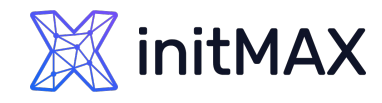

**All Classics** 

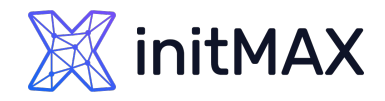

## ldap2pg - instalace

- ▶ Idap2pg je dostupný jako balíček pro Python
- **Idap2pg vyžaduje:** 
	- ▶ Python 2.6+ nebo Python 3.4+
	- **>** Pyyaml
	- > python-Idap
	- > python-psycopg2
- Autoři doporučují používat distribuční balíčky jak pro instalaci závislostí tak pro samotný ldap2pg, pokud jsou k dispozici.
- Od verze 6.0 je projekt přepsaný do jazyka GO

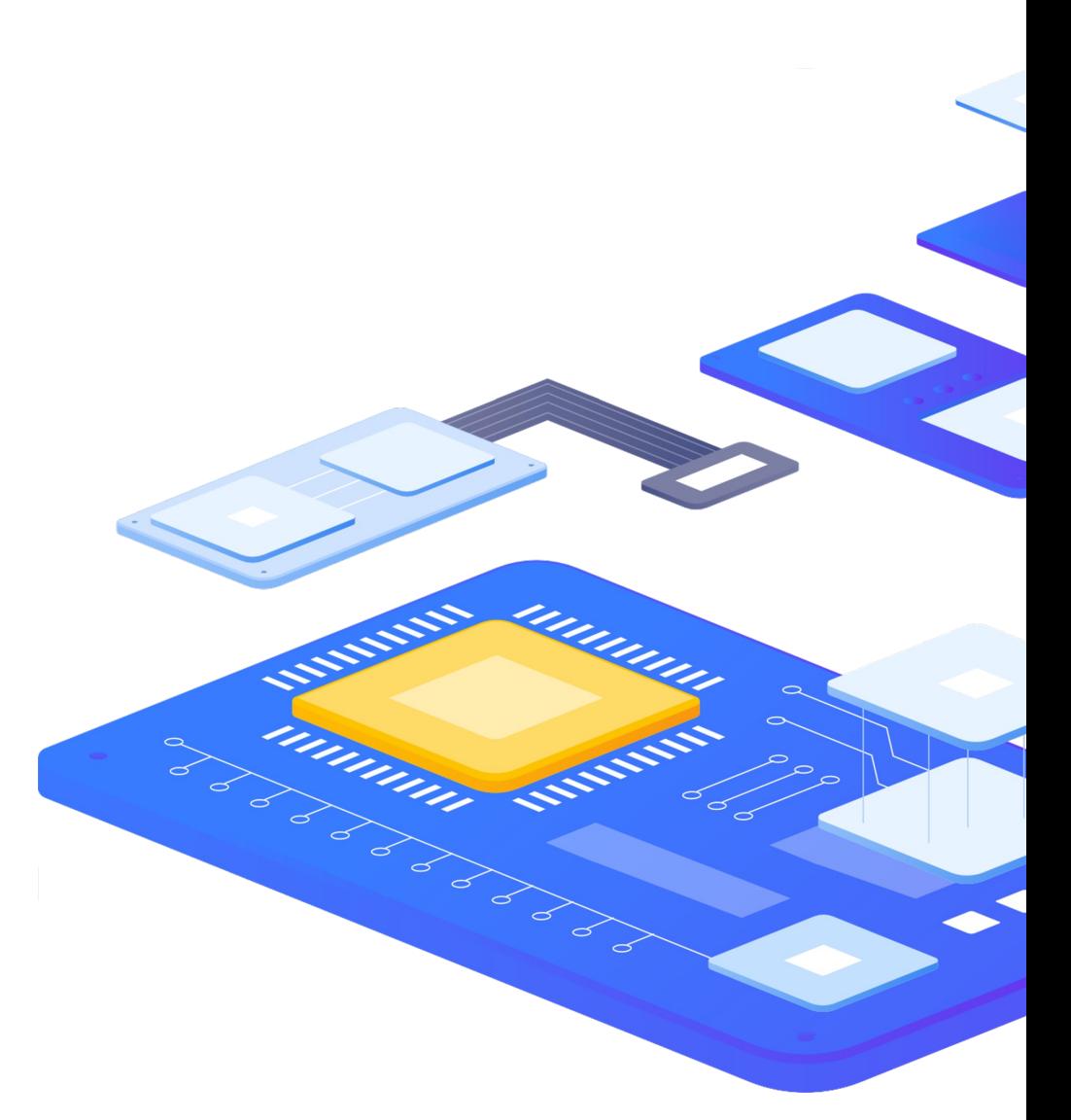

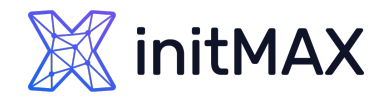

## ldap2pg - instalace

- ▶ Instalace na RHEL 6/7/8/9 kompatibilních OS
	- K dispozici jsou dva repozitáře
		- **PGDG YUM repository** 
			- Officiální PostgreSQL repozitář
			- Na serveru s PostgreSQL jej již můžete mít k dispozici
		- **Dalibo Labs YUM repository** 
			- **>** Je upstream
			- Balíčky jsou aktuálnější
- **Debian 8/9/10/11** 
	- **D** Je nutné instalovat pře pip

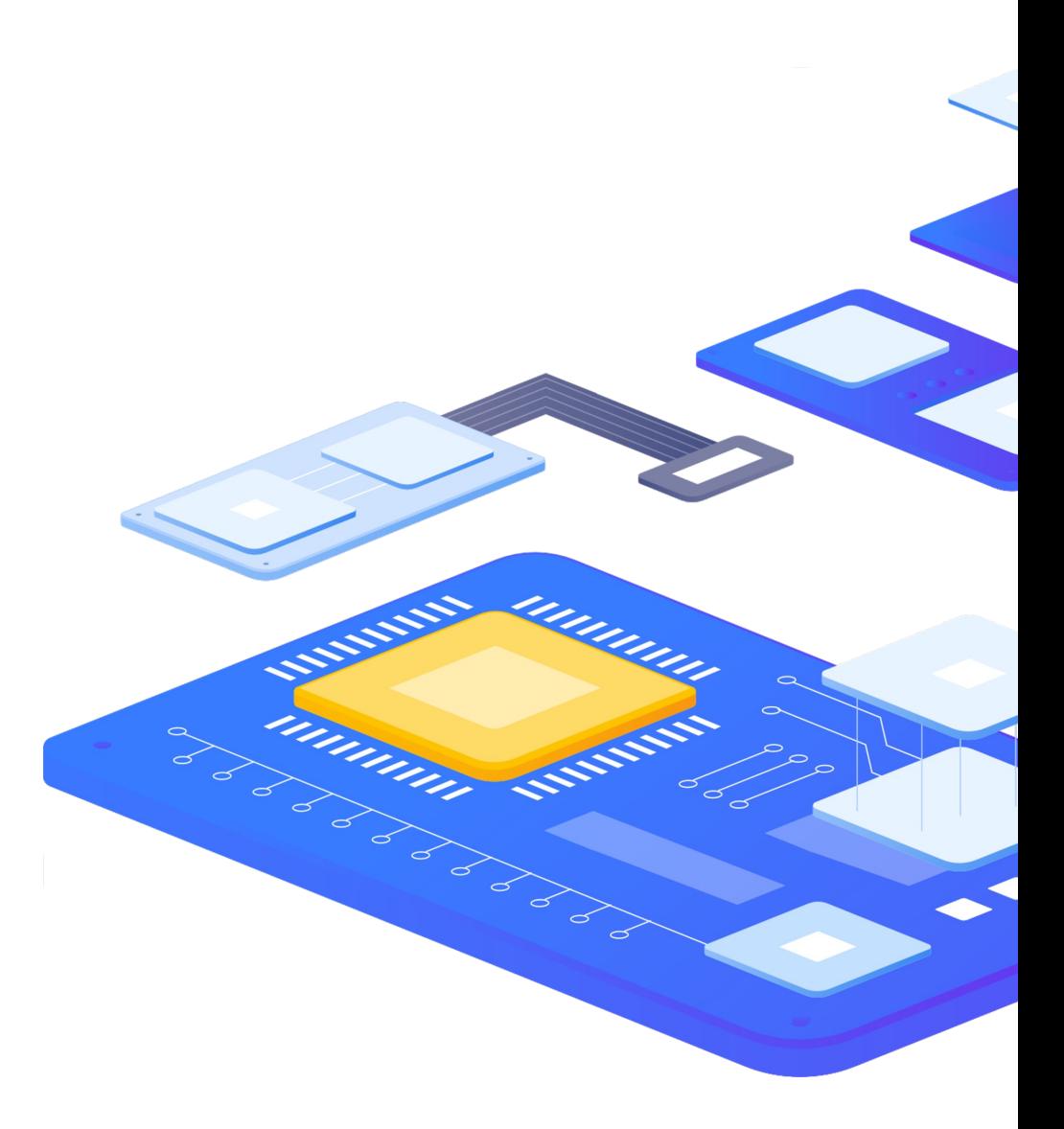

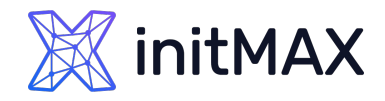

a diminum

Řízení přístupu do PostgreSQL prostřednictvím externího autentizačního providera

## ldap2pg - instalace

▶ Postup pro RHEL 6/7/8/9 kompatibilní a Dalibo Labs YUM repository

Nainstalujeme repozitář a obnovíme dnf cache

dnf install -y<https://yum.dalibo.org/labs/dalibo-labs-4-1.noarch.rpm> dnf makecache fast

Alternativně můžeme repozitář také nainstalovat ručně

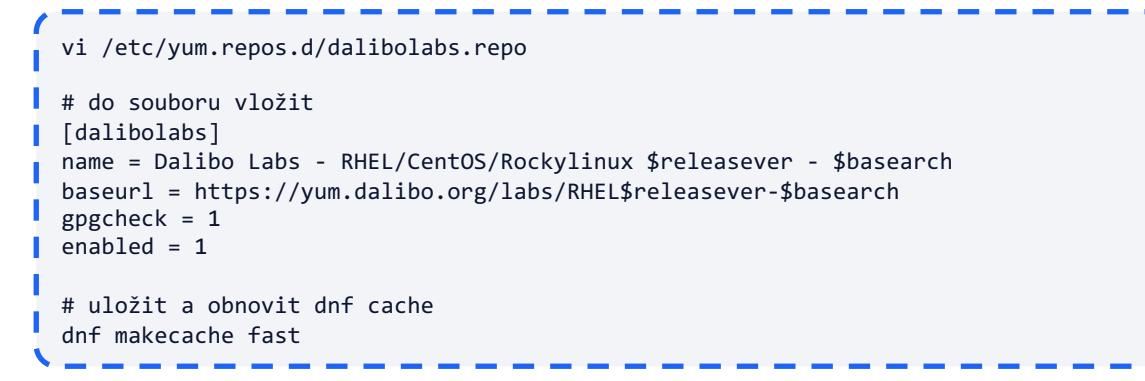

dnf install ldap2pg

**> Nainstalujeme samotný Idap2pg** 

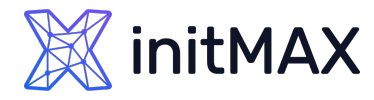

## ldap2pg – ověření správnosti instalace

#### **ldap2pg –V**

ldap2pg 5.8 psycopg2 2.8.6 (dt dec pq3 ext lo64) libpq 12.4 python-ldap 3.3.1 Python 3.6.8 (default, Nov 9 2021, 14:44:26) [GCC 8.5.0 20210514 (Red Hat 8.5.0-3)]ld

#### **ldap2pg --help**

usage: ldap2pg [-c PATH] [-C] [-n] [-N] [-q] [-v] [--color] [--no-color] [-?]  $\lceil -V \rceil$ 

PostgreSQL roles and privileges management.

#### optional arguments:

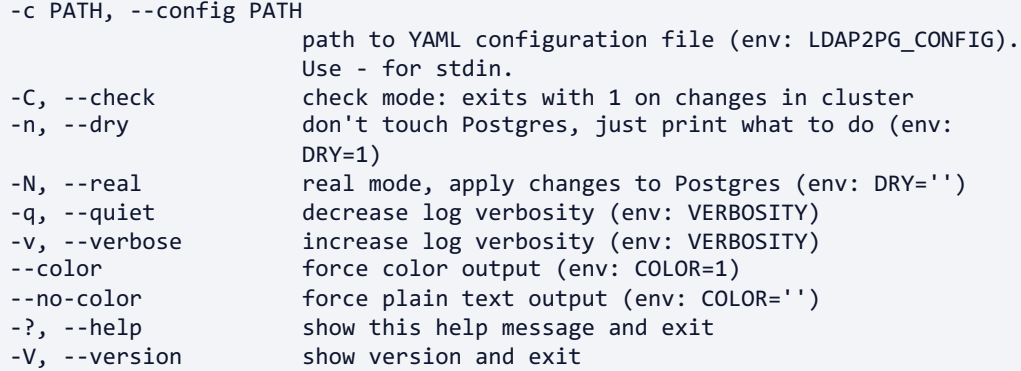

ldap2pg requires a configuration file to describe LDAP searches and role mappings. See https://ldap2pg.readthedocs.io/en/latest/ for further details. By default, ldap2pg runs in dry mode.

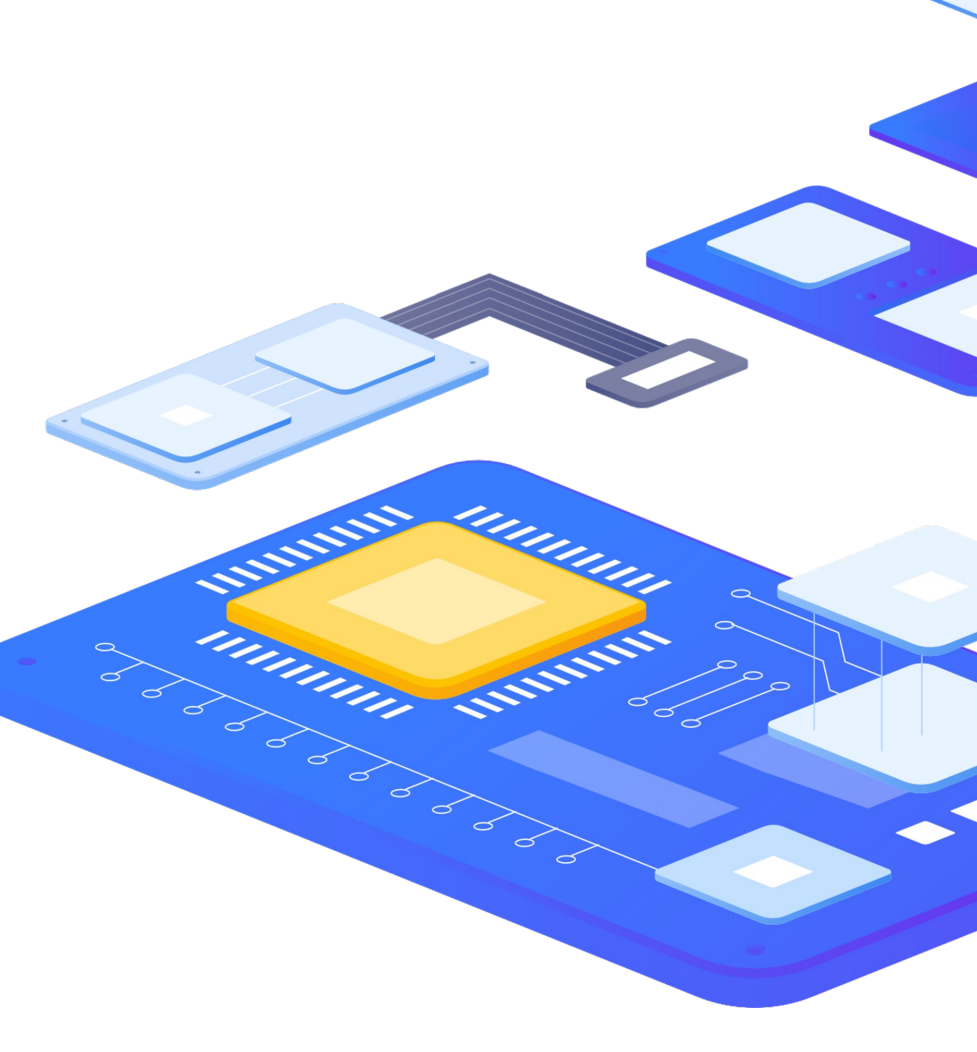

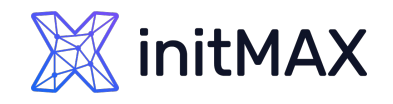

## ldap2pg - konfigurace

- ▶ Konfigurace Idap2pg je uložena v souboru Idap2pg.yml
- ▶ Konfigurace je ve formátu YAML pozor na chyby
- ▶ Může obsahovat vše, co je potřebné pro běh Idap2pg
- **Konfigurační soubor je hledán v těchto standardních** umístěních:
	- ▶ Idap2pg.yml v aktuálním pracovním adresáři
	- ▶ ~/.config/ldap2pg.yml
	- /etc/ldap2pg.yml
- Pokud je nastavena proměnná LDAP2PG\_CONFIG nebo parametr --config <cesta ke konfiguraci>, ldap2pg přeskočí prohledávání standardních umístění souborů
- Je možné zadat i ldap2pg (s pomlčkou) pro čtení konfigurace ze standardního vstupu

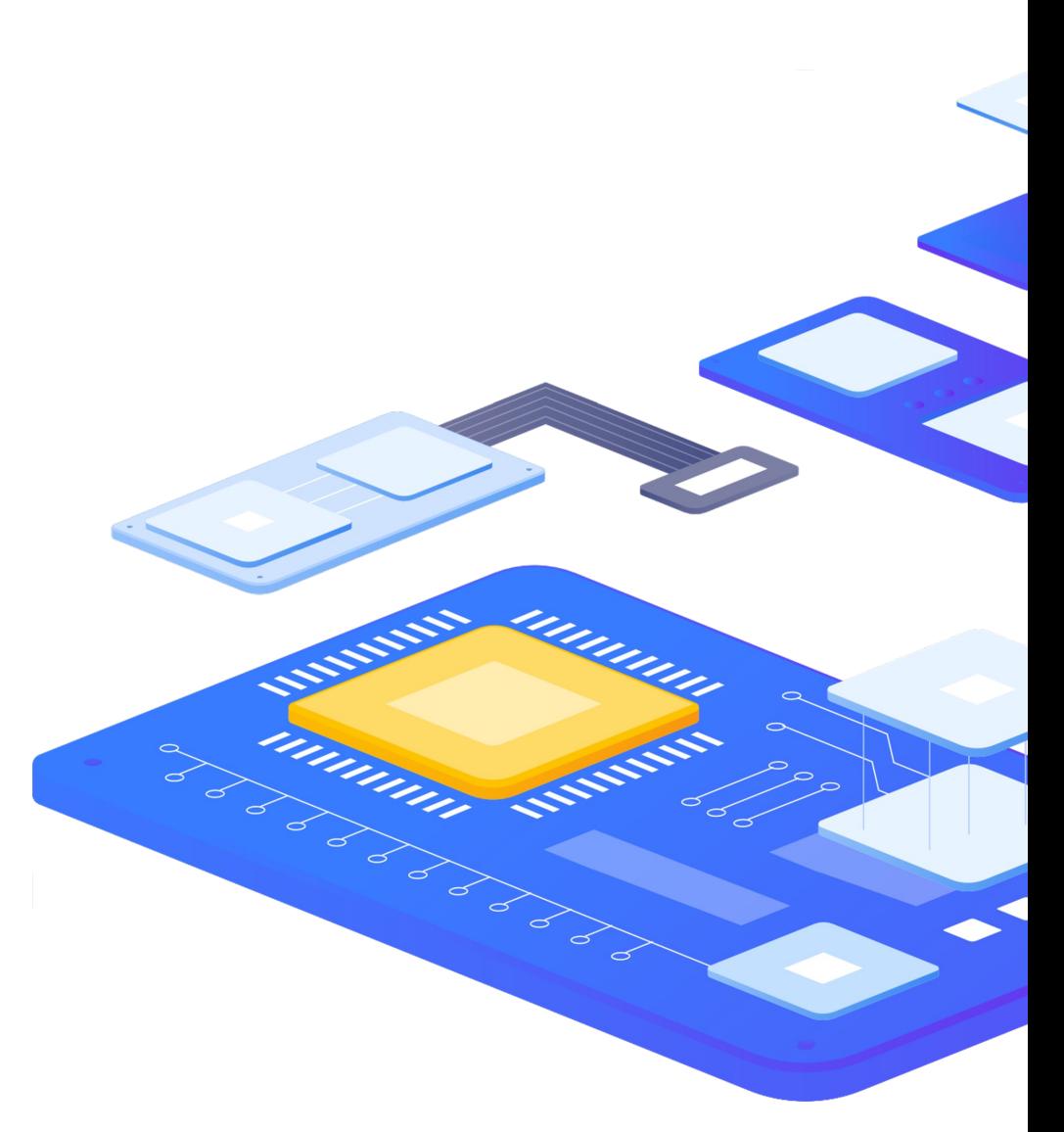

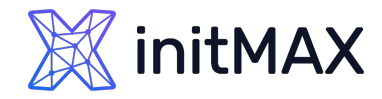

### ldap2pg - ukázka konfigurace

#### postgres: dsn: postgres://alfa@csas-pgsql.win.initmax.cz:5432/postgres roles\_blacklist\_query: - postgres  $-$  "pg\_\*" - "rds  $*$ " ldap: uri: ldap://dc1.win.initmax.cz binddn: CN=Test User Alfa,OU=Users,OU=testAcounts,DC=win,DC=initmax,DC=cz password: "heslo" sync\_map: - role: name: alfa options: LOGIN SUPERUSER names: - ad\_roles comment: "LDAP role managed by ldap2pg." - ldapsearch: base: CN=pg\_DBA\_users,OU=Groups,OU=testAcounts,DC=win,DC=initmax,DC=cz role: name: 'dba {member.samaccountname}' options: LOGIN SUPERUSER parent: ad\_roles comment: "Synced from AD: {dn}" - ldapsearch: base: CN=pg RO users,OU=Groups,OU=testAcounts,DC=win,DC=initmax,DC=cz role: name: '{member.samaccountname}' options: LOGIN parent: ad roles comment: "Synced from AD: {dn}"

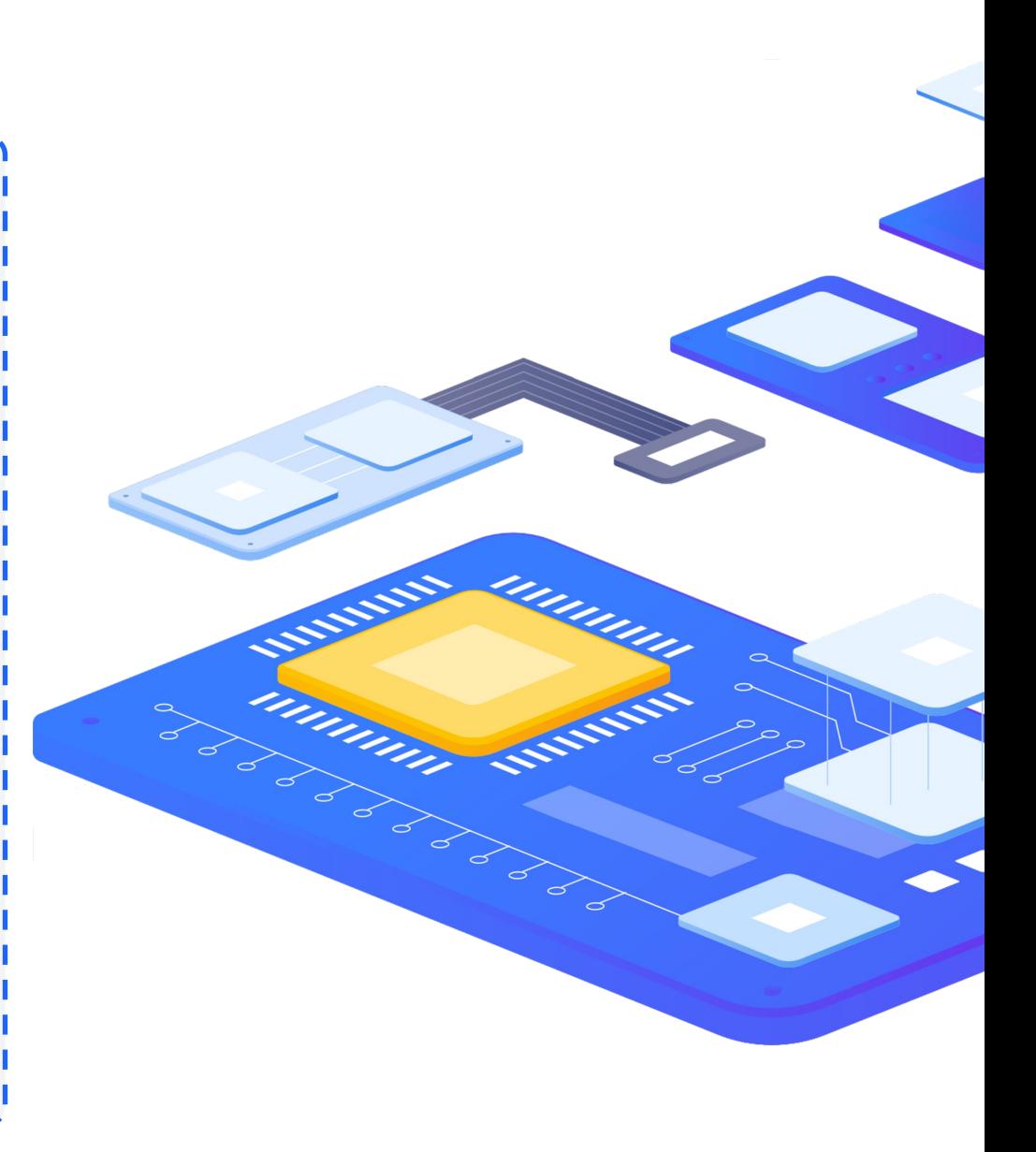

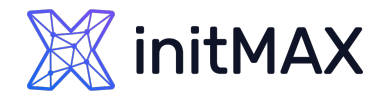

## ldap2pg - ukázka konfigurace

```
version: 6
postgres:
 roles_blacklist_query: [postgres, pg_*]
rules:
- description: "Search LDAP to create roles from all groups found."
  ldapsearch:
    base: OU=pg.initmax.local,OU=Postgres,DC=initmax,DC=local
  role:
    name: "{member.sAMAccountName}"
   options: LOGIN INHERIT
    parent: "{description.lower()}"
    comment: "Generated from LDAP entry {member}"
    config:
     temp_file_limit: 100000
- description: "Search LDAP to create superusers."
  ldapsearch:
    base: CN=DBAs,OU=Postgres,DC=initmax,DC=local
  role:
    name: "{member.sAMAccountName}"
    options:
      SUPERUSER: yes
      LOGIN: yes
      CONNECTION LIMIT: 2
```
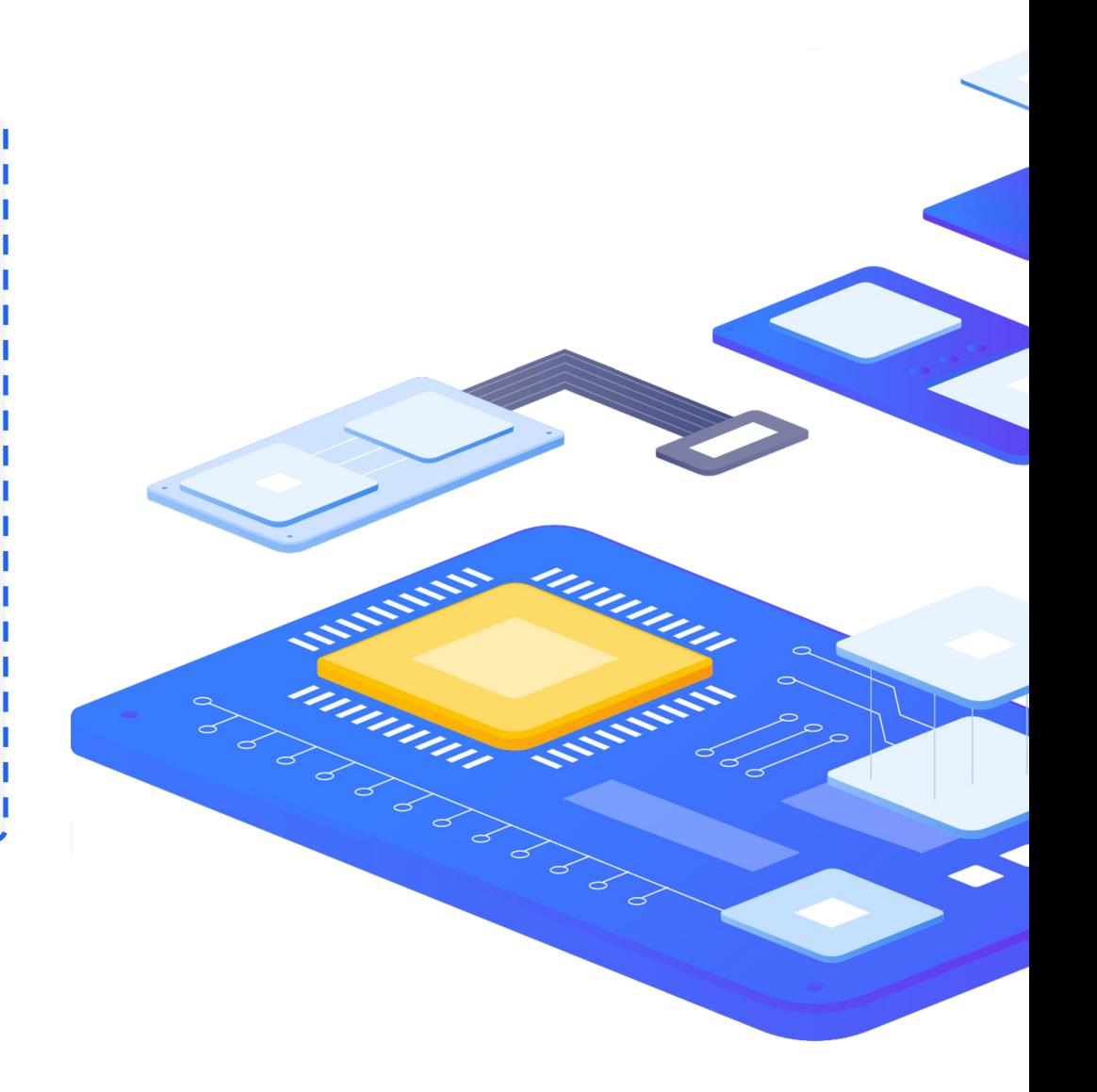

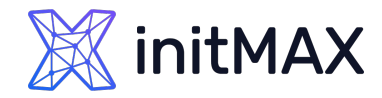

umm

Million Arms

### Řízení přístupu do PostgreSQL prostřednictvím externího autentizačního providera

## ldap2pg - použití

# **ldap2pg --dry** Starting ldap2pg 5.8. Using /root/ldap2pg.yml. Connecting to LDAP server ldap://dc1.win.initmax.cz. Trying simple bind. Running in dry mode. Postgres will be untouched. Inspecting roles in Postgres cluster... Querying LDAP CN=pg DBA users, OU=Group... (objectClass... Missing 'member' from CN=pg DBA users, OU=Groups, OU=testAcounts, DC=win, DC=initmax, DC=cz. Considering it as an empty list. Querying LDAP CN=pg\_RO\_users,OU=Groups... (objectClass... Missing 'member' from CN=pg RO users, OU=Groups, OU=testAcounts, DC=win, DC=initmax, DC=cz. Considering it as an empty list. Nothing to do. Comparison complete. \$ **ldap2pg --real** Starting ldap2pg 5.8. Using /root/ldap2pg.yml. Connecting to LDAP server ldap://dc1.win.initmax.cz. Trying simple bind. Running in real mode. Inspecting roles in Postgres cluster... Querying LDAP CN=pg DBA users, OU=Group... (objectClass... Missing 'member' from CN=pg DBA users, OU=Groups, OU=testAcounts, DC=win, DC=initmax, DC=cz. Considering it as an empty list. Querying LDAP CN=pg RO users, OU=Groups... (objectClass... Missing 'member' from  $\overline{C}N=pp$  RO users, OU=Groups, OU=testAcounts, DC=win, DC=initmax, DC=cz. Considering it as an empty list. Nothing to do. Synchronization complete.

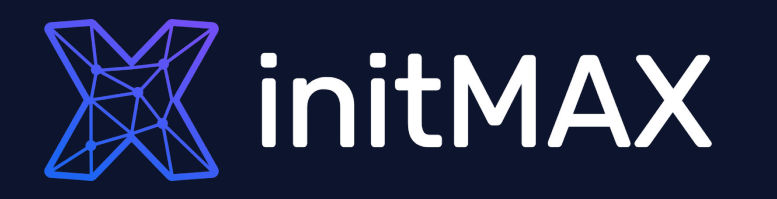

• Ukázka

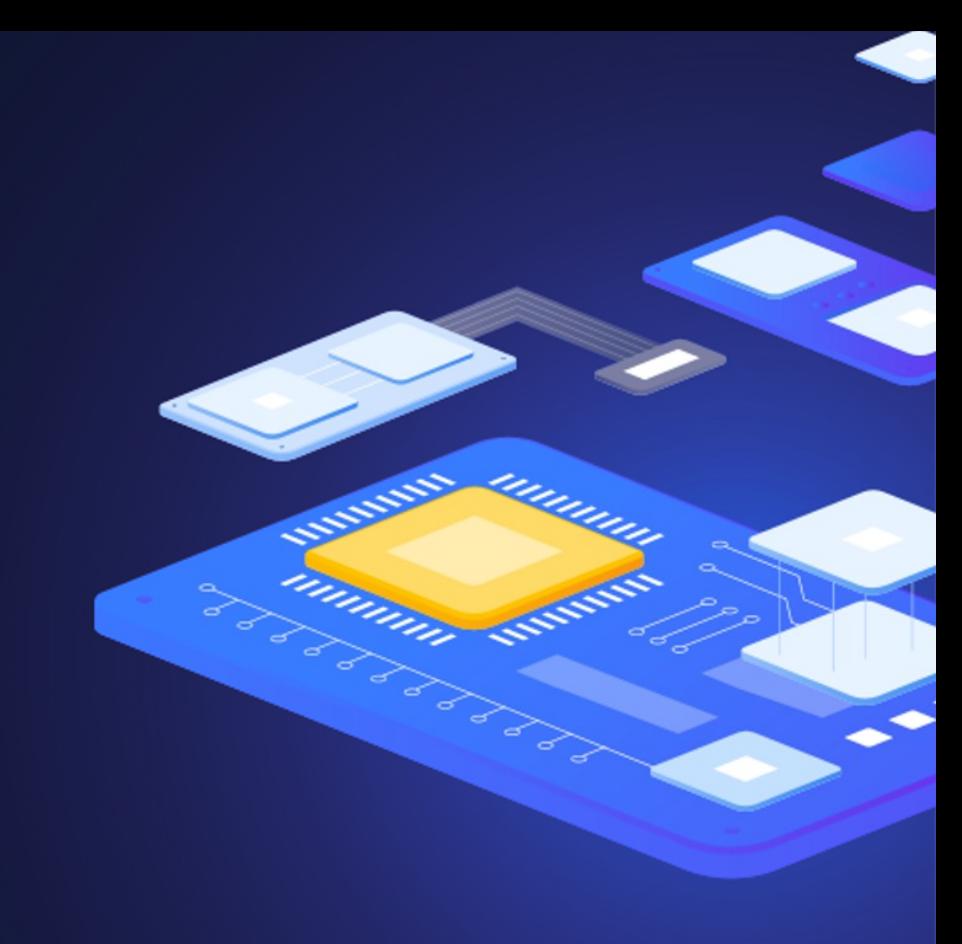

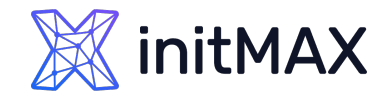

### Certifikovaná školení

Základní certifikovaná školení

Pokročilá certifikovaná školení

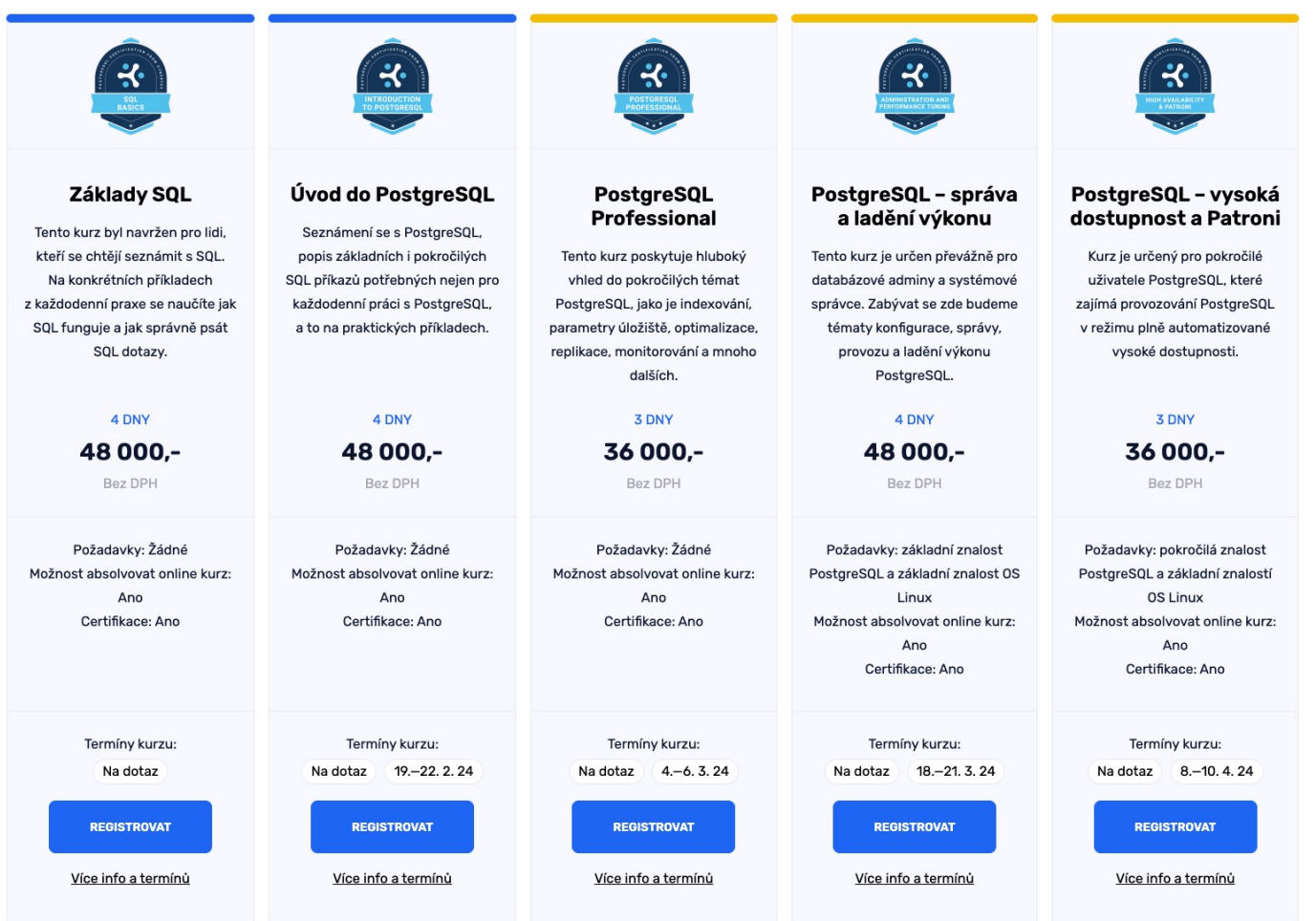

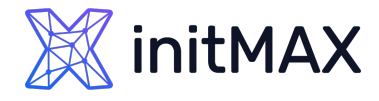

## Kontaktujte nás:

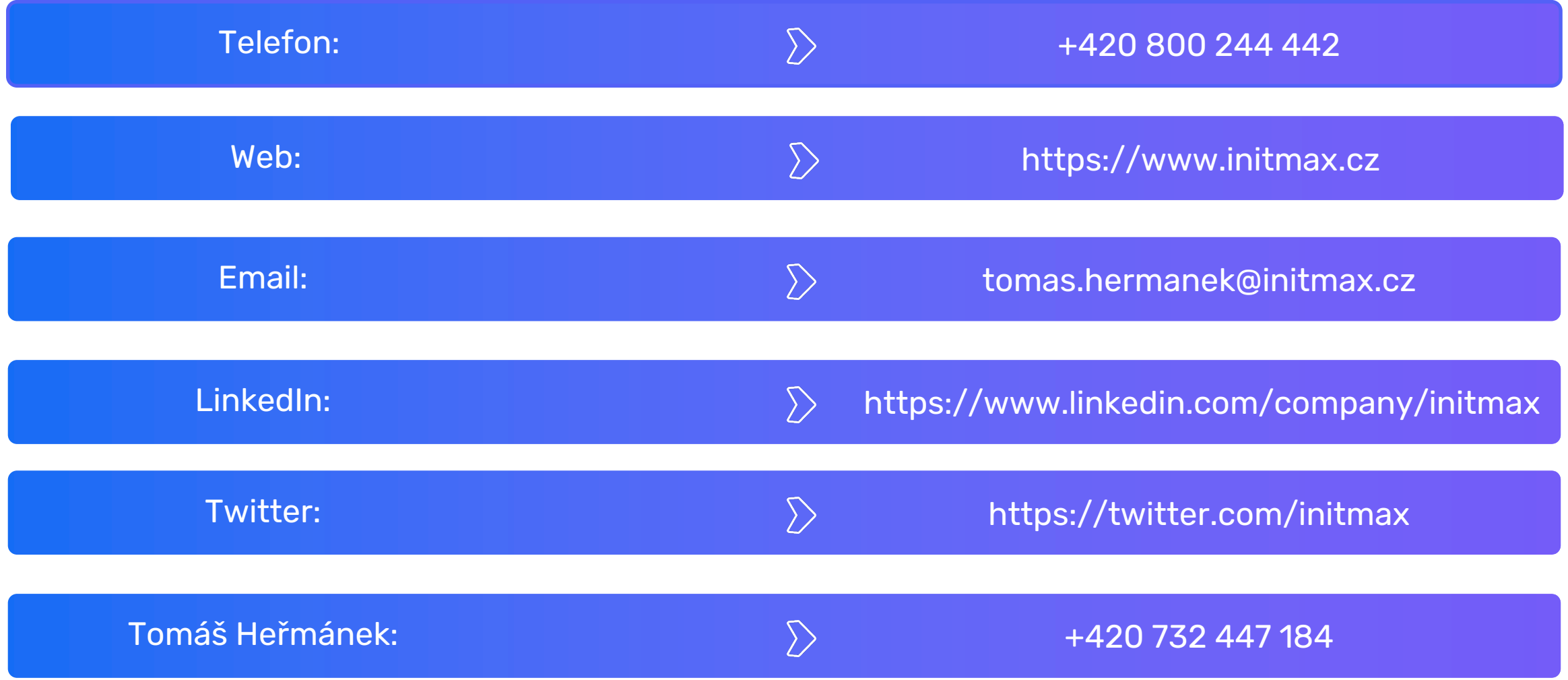